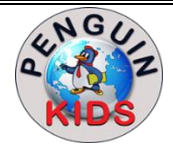

# **PENGUIN KIDS**

**Sector 19, Airoli, Navi Mumbai 400708.** 

Grade : Nursery - Sr.KG PK/09 Date : 20.07.2018

#### Dear Parents,

We are glad to inform you that we have created an App ' 1 New Horizon App ' to facilitate better communication between school parents. All school and class related communication will now be sent through this App. Our App will help in paperless and real time communication and compatible with all OS (Windows, Android & Apple users). Initially we will send only circulars.

### **Download Guidelines :**

1. For Windows & Andriod users : Type 1 New Horizon App on Google Play Store and for Mac(Apple) users type 1

New Horizon App on App store.

- 2. Download and install it on your Mobile.
- 3. Once successfully installed, enter student's ID as User ID (as mentioned in the student's ID card below the barcode) and Date Of Birth as Password.

## **Here is the Step by Step Guide which will take you through our New Horizon App** :-

- Type 1 New Horizon App on Google Play Store.
- Search for this logo.
- Download it on your Mobile.
- Once successfully installed, enter Student's ID and Date of Birth. Example:- Student Id- NHPSASTD ----
	- Date Of Birth-DD/MM/YYYY
- You can see the image. **1. Dashboard**

Dashboard will provide you glance view of the App.

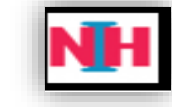

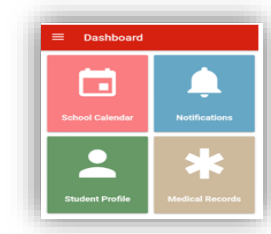

## **2 . School Calendar**

School Calendar will highlight the date in blue for the event which is reserved for that particular Date.

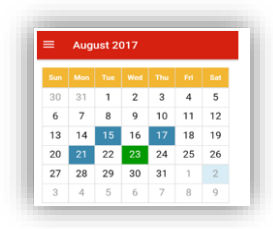

**VIDEO** 

24 Aug 2017

**CHESS COMPETITION** 

23 Aug 2017 Notifications

24 Aug 2017 **Events FIRST NOTIFICATION** 

 $\circledcirc$ 

(EI)

( ∎

#### **3. Notifications**

 It is an announcement sent by School to the parents. Clicking on Notifications, you can see all the announcements sent by the school which is sorted Date wise, with the latest announcement first.

You can get the details by clicking on the heading of the Notification.

## **4. Student Profile**

Students and Guardian details are displayed in the Profile.

#### **5 . Medical Records**

Medical details of the students are saved.